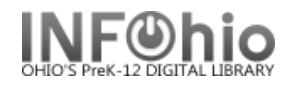

# **Installing / Accessing MobileCirc:**

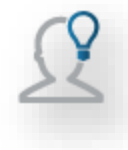

**Before configuring MobileCirc to fit your library's needs, you must activate MobileCirc in a browser, or download the app and activate your instance of MobileCirc.**

## *To install MobileCirc on a laptop, Chromebook, computer:*

1. In the **browser** of your choice, use<https://na3.bc.sirsidynix.net/mobilecirc> *NOTE: (This url MUST be open through any firewalls – see details, page 2*)

## *To install MobileCirc on your mobile device:*

- 1. Locate the MobileCirc app to download. Depending on your device, do one of the following:
	- a. On an Apple device, go to the Apple app store and search for MobileCirc or go directly to the app download page here: <https://itunes.apple.com/us/app/mobilecirc/id743010884?mt=8&uo=4>
	- b. On an Android device, go to the Play store and search for "MobileCirc."
- 2. Download and install the MobileCirc app.

# *After the MobileCirc application is installed, open it by choosing* **Open** *or by tapping the icon in your applications list*.

- 1. Enter the Activation URL and Activation Key you were given and tap **Activate**. If you do not have the activation key, contact your ITC provider.
	- a. You can use the device camera to scan the QR code (*using a OR reader app*), or copy/paste the activation key if using the browser version
- 2. Select the correct library from the **Institution drop down list**.
- 3. On the **Sign In** page, enter the user name and password that you use to log in to your library when you need to perform these functions.
- 4. Tap **Sign In**.
- 5. Select the appropriate options from the **Setup** menu then tap **Apply**.
	- a. For more information on the Setup menu, see online Handbook / BLUEcloud/ MobileCirc / *MCSetup* guide.

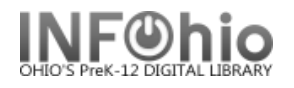

## **REQUIREMENTS:**

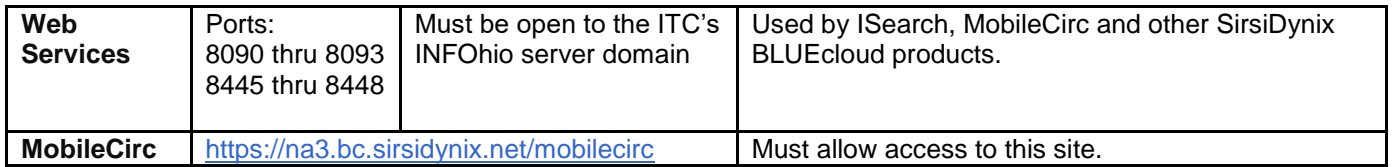

#### **Mobile operating system requirements**

The following table describes the supported mobile operating systems and versions for **MobileCirc** 

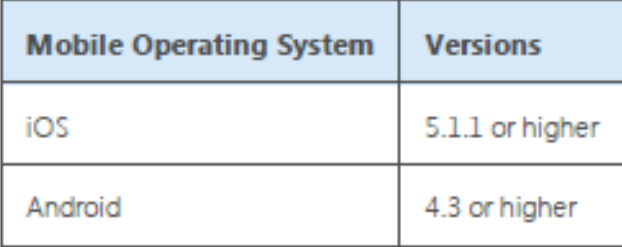

### **Mobile Browser requirements**

MobileCirc is a cloud-based web application that needs to be accessed using a modern web browser. Supported browsers for MobileCirc include the 2 most recent versions of the following browsers: Internet Explorer (on Windows), Safari (on Mac), Chrome, and Firefox.

The following table lists the browsers supported by MobileCirc:

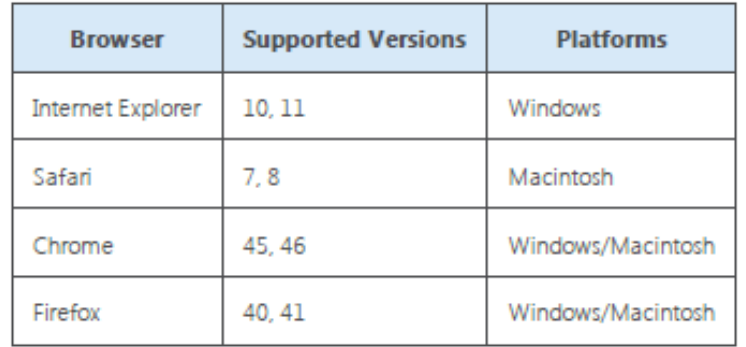

### **Hardware requirements**

*NOTE: SirsiDynix does not support MobileCirc on the Amazon Kindle.*

The following devices are supported for use with MobileCirc:

• **Apple** devices

- **iPad** (2nd generation or higher); **iPad Air**; **iPad Mini**; **iPhone** (4th generation or higher); **iPod** (3rd generation or higher)

• **Android** tablets and phones